New Zealand Esri User Conference 2018

# Gathering and Visualising PDPs Project Locations

**Charlotte Scott** | Geospatial Services Leader

### Introduction

- § PDP is an Engineering and Environmental consultancy
- § NZ owned and operated for > 30 years
- We work on a project by project basis working categorised as:
	- § Contaminated Land, Environmental Management, Groundwater, Surface Water, Geotechnical, Geospatial & Water Infrastructure
- § Generated maps & spatial data for most projects

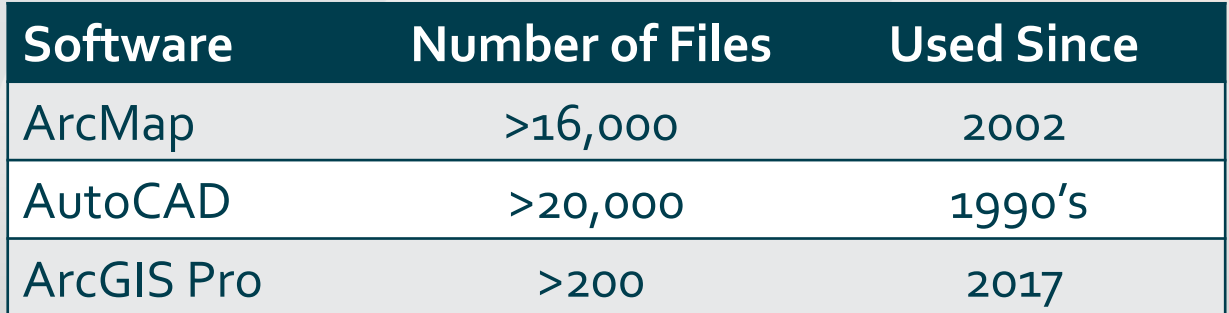

### Project Management

- § All .mxds (in fact all PDP documents) must start with the project number and a unique letter relating to the document type e.g. A03155101Z001.mxd
	- All mxds created for a report must have a unique Z number.
	- § No Z number means not an official document e.g. a working plan
- § Project data held in a Project Management Database on SQL Server (Workbench), such as:
	- § Project Number (unique)
	- § Project Manager
	- § Project Type
	- § Client Name
	- § Budget etc.

### The Idea

- § Create an Interactive Map to search for PDP projects spatially and pop up project info.
- Potential Benefits
- §Utilise historical data
	- **Reduce rework by using existing data**
- Improved project management
	- Instead of creating a new project number, find and use an existing project number

### Gathering GIS Project Locations

- §Focused on gathering ArcMap projects initially.
- Manual method: Open each mxd, draw rectangle covering project extent, open next mxd and repeat…
- §Not always obvious project extent
	- § Size may be a parcel, cover regional area or multiple areas
- **Extremely slow** 
	- At 2 mins per mxd = 13 working weeks for 1 full time person

### Initial Python Script Summarised

**List** file paths to process

**Export Data Frame** as JPEG with world file

Add to **Raster Mosaic**

Export Mosaic **Footprints**

**Join** to PM SQL database by Project Name

Export as new polygon **Feature Class**

### Multiple Coordinate Systems

Most .mxds set up in NZTM, but older mxds are in NZMG and some related to engineering projects are in Local Circuits.

Solution

**• Create multiple Raster Mosaics for each coordinate system** encountered.

**Export Footprints from each Mosaic** 

§ Re-project feature classes into one master feature class in NZTM

PDP Procedures Occasionally Not Followed

- § Inconsistent GIS project folder structure & .mxd naming
- § Workbench data entry errors e.g. lowercase, not uppercase so join to PM database fails

Solution

- § Collect error logs
	- § Tweak script to capture any inconsistencies and re-run it

§ Re-iterate importance of following procedures – staff training

#### Initial Results in ArcGIS Pro Map extents <10,000km2 only **Project Types** Whangarei angarei Geotechnics Aucklar Auckl Contaminated Land Groundwater auranga Hamilton  $H$  a  $m$   $I$ Environmental Management  $0$ rne Gisborne New Plym New Plymouth Surface Water 'Napier 'Napier Palmerston 1 Palmerston Nos Water Infrastructure Spatial Services lington Wellington Greymouth Other Greymouth hristchurch Christchurch Dunedin Dunedin Invercargil釋 Invercargil<sup>#</sup>

### Still Too Many Polygons

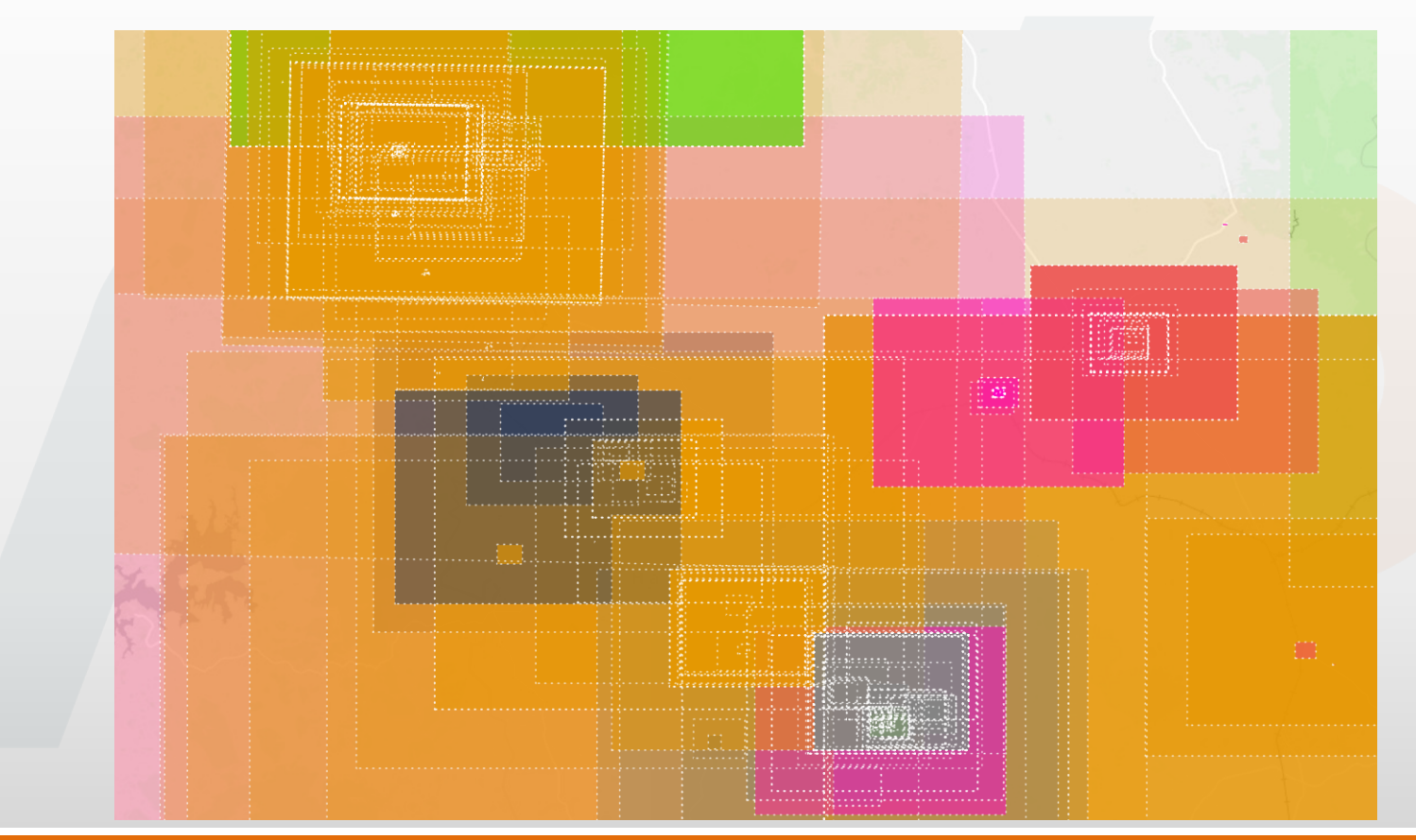

#### POP Job Locations OpDash Master A web app for viewing the spatial extent of all PDP subjobs created using ArcMap GIS software.

 $\frac{1}{\sqrt{2}}$ 

by mouth.

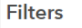

#### **Profit Centre**

- Contaminated Land
- Environmental Management
- Geotechnics
- Groundwater
- Spatial Services
- Surface Water
- Water Infrastructure

#### Job Type

- Consent
- D Default
- (Z) Environmental Management
- Environmental Monitoring
- (Z) Geotechnical Geology Dewatering
- Guidance and Policy
- $\Box$  Irrigation
- Quarry/Mine
- Residential Properties
- (Z) Water Resource Assessment
- (Z) Water Supply
- Water Treatment Plant

#### Completion Date by Year (to now)

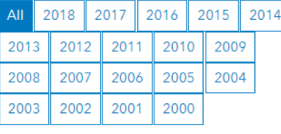

#### **Job Status**

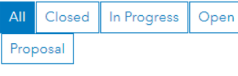

#### **Project Manager**

All

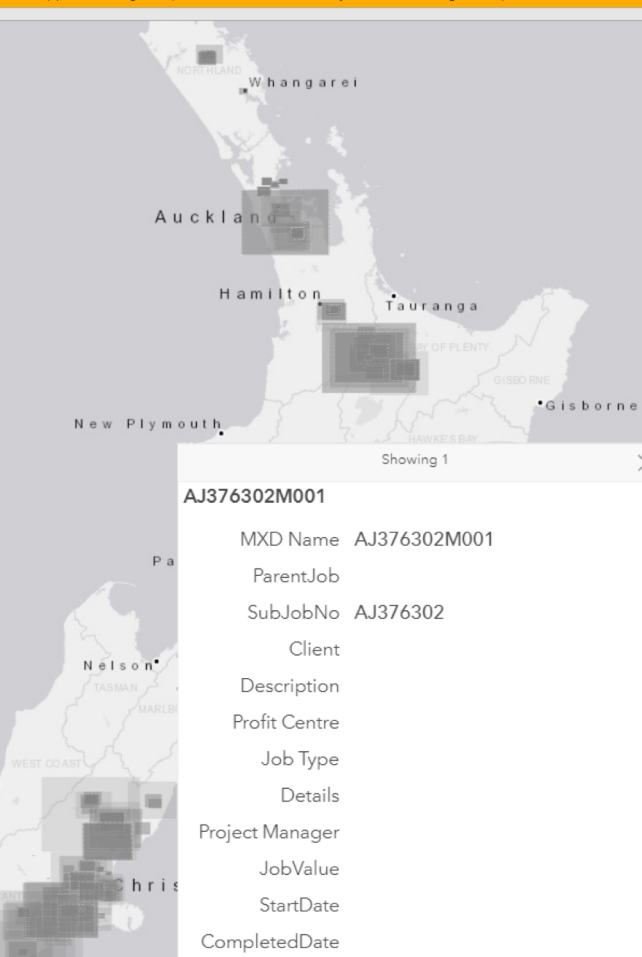

 $\times$ 

Status

 $\textcircled{\tiny{+}}$ 図

↔

## **Operation Dashboard** App Template

Dynamic Filters Popups

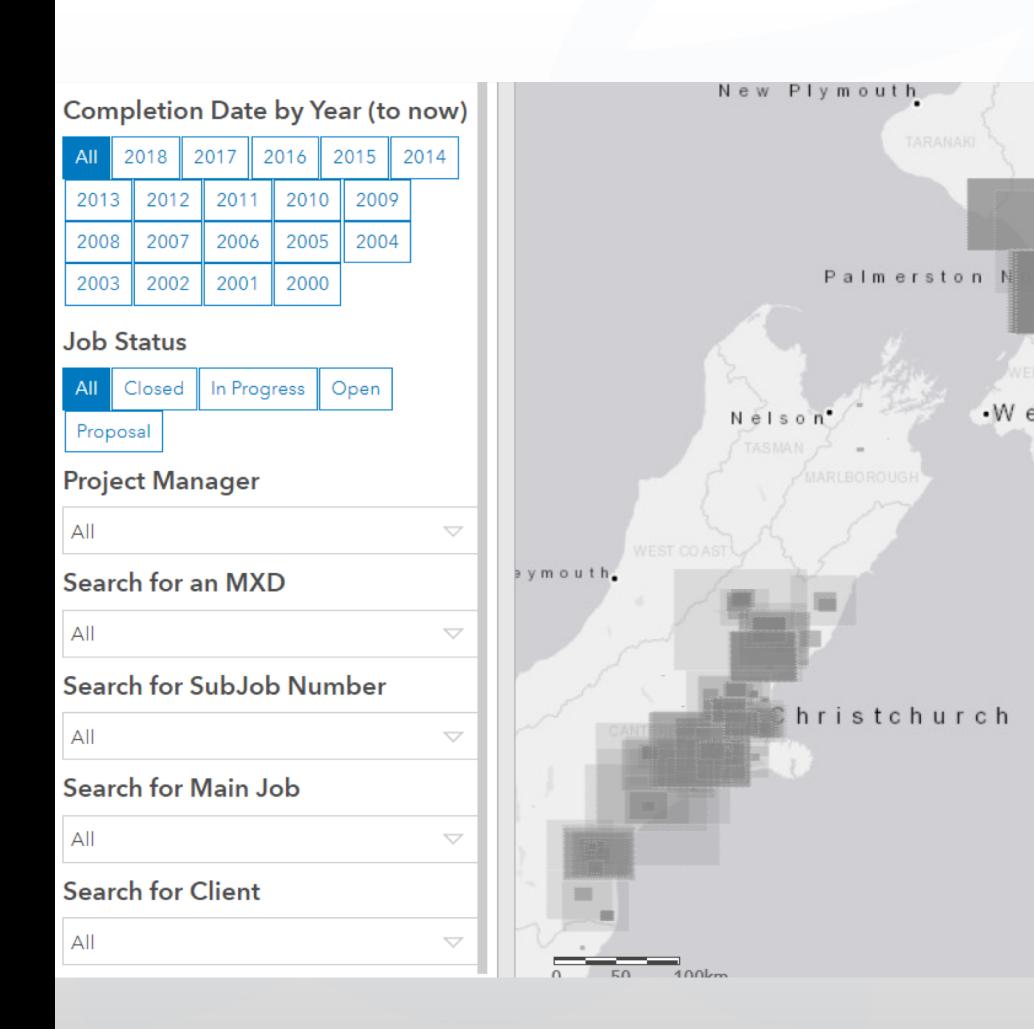

Experimented .Wellington with other app widgets, but filters were the most useful.

### Next Phase

- § Identify all inconsistencies and re-run script to capture all MXD extents
- §Data cleanse & remove duplicate extents
- Add thumbnails of JPEGS generated to popup
- § Only captured ArcMap projects, so need to capture CAD next
	- § Export pdfs convert to JPEG and use convert to Raster Mosaic etc..?

§ More work to do, but is already proven to be a useful tool!

## Questions?